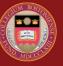

# **BOSTON COLLEGE**

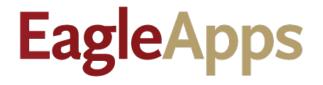

# Academic Record Guide

© Copyright 2021 Version 1 Trustees of Boston College

## Contents

| Accessing Student Info/Academic Record Tabs3 |
|----------------------------------------------|
| About the Academic Record Tabs3              |
| Basic Navigation4                            |
| Profile Screen                               |
| Contacts Screen                              |
| Athletics Screen                             |
| Grades & GPA Screen7                         |
| Course History Screen9                       |
| Program Enrollment Screen                    |
| Advising Screen11                            |
| Comments Screen11                            |
| Documents Screen13                           |
| Exams Screen14                               |
| Audit Logs Screen                            |
| Admission Screen                             |
| Degrees Screen17                             |
| External Education Screen17                  |

#### Accessing Student Info/Academic Record Tabs

- 1. Sign in to the Agora Portal using your BC credentials.
- 2. Select the EagleApps link in the Academics and Courses area.

If you don't see the link as shown below, and you require access, please submit a Student Services Access Request ticket using the link below:

| Ag | jora Portal                                 |
|----|---------------------------------------------|
|    |                                             |
|    | Academics and Courses                       |
|    | Bookings Interface                          |
|    | Canvas Learning Management System 🗗         |
|    | Course History                              |
|    | Course History (EagleApps)                  |
|    | Course Information and Schedule             |
| L  | EagleApps 🗷                                 |
|    | EagleApps Course Information and Schedule 🗹 |
|    | Enrollment Certification Request            |
|    | Navigate Academic Support 🗗                 |
|    | Transcript Request and Status               |
|    | iClicker@bc 🗹                               |

https://bc.teamdynamix.com/TDClient/2035/Portal/Requests/TicketRequests/NewForm?ID=44796

Access requests are generally approved and granted within 48 hours.

### About the Academic Record Tabs

This Academic Record tabs are primarily used by Department Administrators, Student Advisors, and Student Services. The majority of the tabs only allow you to view academic information about a student, although a few tabs allow you to add and edit certain parameters.

The following example shows the Academic Record tabs that are accessed from the Student Info area in EagleApps.

| EagleApps Stu         | udent Info         |
|-----------------------|--------------------|
| Student - Grading     |                    |
| Student Info 🔸        | Profile            |
| Program Enrollment    | Contacts           |
| Search                | Athletics          |
| Course Usage          | Grades and GPA     |
| Admission Application | Course History     |
| Merge                 | Program Enrollment |
|                       | Advising           |
|                       | Comments           |
|                       | Documents          |
|                       | Exams              |
|                       | Audit Logs         |
|                       | Admission          |
|                       | Degrees            |
|                       | External Education |

#### **Basic Navigation**

When you open any of the Academic Record tabs, the main screen will look very similar to the sample screen below. It contains:

- A field in the upper left-hand corner of the screen where you can enter a student's name or ID.
- A black student context header that displays the student's name, ID, school, major, and security settings. Click the right arrow (>) to display a photograph of the student (if available).
- A letter i icon provides screen level help about student registration.
- Academic Record tabs are displayed at the top of the screen.

| EagleApps Student Info                    |                                           | ✓ ☆                                                                      |
|-------------------------------------------|-------------------------------------------|--------------------------------------------------------------------------|
| Student - Grading - Home Course Offering  | Advising      Scheduling                  | Admin Graduation <ul> <li>General</li> <li>Documents</li> </ul>          |
| Admin Registration   Curriculum           |                                           | Help Text Icon                                                           |
| Student ID Field                          | Click right arrow to ex                   | pand Student Context Header                                              |
|                                           | Lynch School                              | *MEAS-PHD, Spring 2024 (Graduate /<br>Msrmnt, Eval, Stat, Assrfervening) |
| Privacy Academic<br>record: Private       | Biodemographics: Photo: BC Use<br>Private | Local address: Total: BC Use Title: Private<br>BC Use                    |
| Profile Contacts Athletics Grades and GPA | Course History Program Enrollment         | Advising Comments Documents Exams Audit Logs                             |
| Admission Degrees External Education      | P                                         | Academic Record Tabs                                                     |

In the main screen, enter the name or ID of the student that you want to view in the Student ID field.

#### Profile Screen

The Profile screen provides basic demographic information about the student. This information includes

- The student's ID
- The student's date of birth
- The student's religious affiliation (if any)
- The student's ethnicity
- The student's disability (if any)
- The student's native language

| Private Private Private Private Private Private Private Title: Private     Profile Contacts Athletics Grades and GPA Course History Program Enrollment Advising Conments Documents Exams Audit Logs Admission Degrees External Education     Name Information   Id: #     Profile     Other Information     Id: #     Other Information     Id: #     Other Information     Id: #     Other Information     Id: #     Disability Information #     Id: #     Disability Information #     Id: #     Disability Information #     Id: #     Name Longuage     Id: #     Name Longuage     Id: #     Other Information #     Id: #     Other Information #     Id: # <th>&lt;</th> <th></th> <th></th> <th>Lynch School</th> <th></th> <th></th> <th>*MEAS-PHD,<br/>Msrmnt,Eval,</th> <th>Stat Assmn</th> <th>Spring 2024 (</th> <th>Graduate / Eveni</th> <th>ng)</th> <th></th> <th>&gt;</th>                                                                                                    | <                          |               |                    | Lynch School           |           |                 | *MEAS-PHD,<br>Msrmnt,Eval, | Stat Assmn | Spring 2024 ( | Graduate / Eveni | ng)     |                    | > |
|----------------------------------------------------------------------------------------------------|----------------------------|---------------|--------------------|------------------------|-----------|-----------------|----------------------------|------------|---------------|------------------|---------|--------------------|---|
| Name Information   Id: a   Type id o   Name Prefix at   Prefered Name   Id: a   Citizenship Information a   Id: a   Ethnicity Information a   Id: a   Disability Information a   Id: a   Disability Information a   Id: a   Disability Information a   Id: a   Name Series                                                                                                    |                            | Privacy       |                    |                        | Photo: BC | Use             |                            |            | tal: BC Use   | Title: P         | rivate  |                    |   |
| Name Information   Id:   Type   Type <td< td=""><td>Profile Contacts Athletics</td><td>Grades and G</td><td>PA Course History</td><td>Program Enrollment</td><td>Advising</td><td>Comments</td><td>Documents</td><td>Exams</td><td>Audit Logs</td><td>Admission</td><td>Degrees</td><td>External Education</td><td>n</td></td<>                                                                                                    | Profile Contacts Athletics | Grades and G  | PA Course History  | Program Enrollment     | Advising  | Comments        | Documents                  | Exams      | Audit Logs    | Admission        | Degrees | External Education | n |
| Id: cr   Type (r) and mana free (r) is and in the cr   Type (r) and is and if is a cr   Type (r) and is a cr   Name   Name   Preferes Name   Citizenship Information (r)   Id: cr   Citizenship Information (r)   Id: cr   Diabeling States of Amenca                                                                                                    |                            |               |                    |                        | +         | Other Inform    | nation                     |            |               |                  |         |                    |   |
| Type if a bit of mane Prefix if a First Name if a Last Name if a Last Name if a Last Name if a Last Name if a Last Name if a Last Name if a Name Suffix if a Bit bate: if a Bit bate: if a Bit |                            |               |                    |                        |           | ld : 🛛          |                            |            | <b>B</b>      |                  |         |                    |   |
| Type (x) Num Prelix (x) First Num (x) Num bar (x) Num (x) Num (x)   Num (x) Num (x) Num (x) Num (x) Num (x)   Prelered Name Num (x) Num (x) Num (x) Num (x)   Prelered Name Num (x) Num (x) Num (x) Num (x)   Prelered Name Num (x) Num (x) Num (x) Num (x)   Prelered Name Num (x) Num (x) Num (x) Num (x)   Prelered Name Num (x) Num (x) Num (x) Num (x)   Prelered Name Num (x) Num (x) Num (x) Num (x)   Outload States of America Num (x) Num (x) Num (x) Num (x)   United States of America Disability Information (x) Num (x) Num (x)   Num (x) Num (x) Num (x) Num (x) Num (x)   Num (x) Num (x) Num (x) Num (x) Num (x)                                                                                                    | ld: 🖉                      | l             |                    |                        |           |                 |                            |            |               |                  |         |                    |   |
| Name   Preferred Name   Citizenship Information   Id:   Citizenship Information   Id:   Id:                                                                                                    | Tuna (Z Nama Prafix (Z.    | First Name 17 | Middle Name (2 ) a | et Name 17 Name Suffix | 12        |                 | 2                          |            |               |                  |         |                    |   |
| Preferred Name Verean type: w   Marital Status: w Single   Citizenship Information w Religion Information w   Id : w Id : w   United States of America Disability Information w   Id : w Id : w                                                                                                    |                            |               | mode name us La    | straine us name sumx   |           |                 |                            |            |               |                  |         |                    |   |
| Citizenship Information @   Id: @   Id: @   United States of America   Ethnicity Information @   Id: @   Id: @     Disability Information @   Id: @     Native Language                                                                                                    |                            |               |                    |                        |           |                 |                            |            |               |                  |         |                    |   |
| Citizenship Information   Id :   w   Id :   w   Id :   Id :   w   Id :   w   w   w   w   w   w   w   w   w   w   w   w   w   w   w   w                                                                                                    | Freieneu Name              |               |                    |                        |           |                 |                            | Single     |               |                  |         |                    |   |
| Id: ∞   United States of America     Ethnicity Information ∞   Id: ∞     Id: ∞     Native Language                                                                                                    |                            |               |                    |                        |           | Residency Statu | s: 🕼                       |            |               |                  |         |                    |   |
| Id: α     Id: α       United States of America       Ethnicity Information α       Id: α       Id: α                                                                                                    | Citizenship Information @  |               |                    |                        |           | Religion Info   | ormation @                 |            |               |                  |         |                    |   |
| United States of America       Ethnicity Information @     Disability Information @       Id: @     Id: @                                                                                                    |                            | 6             |                    |                        |           |                 |                            |            | 6             |                  |         |                    |   |
| Ethnicity Information     Disability Information       Id:     a       Vibia     Id:                                                                                                    |                            |               |                    |                        |           |                 |                            |            |               |                  |         |                    |   |
| Id : 🖉 🔂 Id : 🖉 🔂                                                                                                    | United States of America   |               |                    |                        |           |                 |                            |            |               |                  |         |                    |   |
| Id: 🖉 🔂 Id: 🖉 🔂                                                                                                    |                            |               |                    |                        |           |                 |                            |            |               |                  |         |                    |   |
| Id: 🖉 🔂 Id: 🖉 🔂                                                                                                    | Ethnicity Information      |               |                    |                        |           | Disability In   | formation 🕝                |            |               |                  |         |                    |   |
| White Native Language                                                                                                    |                            | <b>B</b>      |                    |                        |           | -               |                            |            | <b>F</b> h    |                  |         |                    |   |
| Native Language                                                                                                    |                            |               |                    |                        |           |                 |                            |            |               |                  |         |                    |   |
|                                                                                                    | White                      |               |                    |                        |           |                 |                            |            |               |                  |         |                    |   |
|                                                                                                    |                            |               |                    |                        |           |                 |                            |            |               |                  |         |                    |   |
|                                                                                                    | Native Language            |               |                    |                        |           |                 |                            |            |               |                  |         |                    |   |
|                                                                                                    |                            |               |                    |                        |           |                 |                            |            |               |                  |         |                    |   |

#### Contacts Screen

The **Contacts** screen provides the following information about the student:

- Primary email address (usually the student's BC email address)
- Forwarding email address (if any)
- Home phone and cell Phone (may be the same phone number)
- Emergency phone number
- Home address
- Local address (BC campus address)
- Custodial parents' address and phone number

|                                          | <              |                              | Lynch School                    |                     | *MEAS-PHD,<br>Msrmnt Eval | , Spring<br>Stat,Assmn Evenin | 2024 (Graduate / |                   | >       |
|------------------------------------------|----------------|------------------------------|---------------------------------|---------------------|---------------------------|-------------------------------|------------------|-------------------|---------|
|                                          | Privad         | cy Academic recor<br>Private | rd: Biodemographics:<br>Private | Photo: BC Use       | Local address: E<br>Use   |                               |                  | : Private         |         |
| Profile Contacts A<br>External Education | Athletics Grad | les and GPA Co               | ourse History Program           | Enrollment Advising | Comments                  | Documents                     | Exams Audi       | it Logs Admission | Degrees |
| Primary Email :                          |                |                              |                                 | Forwar<br>:         | rding Email               |                               |                  |                   |         |
| Home Phone :                             |                |                              |                                 |                     | ency Phone                |                               |                  |                   |         |
| Cell Phone :                             |                |                              |                                 |                     |                           |                               |                  |                   |         |
| Home Address :                           |                |                              |                                 | Local A             | Address :                 |                               |                  |                   |         |
|                                          |                |                              |                                 |                     |                           |                               |                  |                   |         |
| Custodial Parent Address                 | :              |                              |                                 | Custodial Pa        | rent Phone :              |                               |                  |                   |         |
| Maura Szendey                            |                |                              |                                 |                     |                           |                               |                  |                   |         |
| Andrew Szendey                           |                |                              |                                 |                     |                           |                               |                  |                   |         |

#### Athletics Screen

The **Athletics** screen enables sports coaches to register students for a sport.

The **Find Sport and Add to Student** drop-down menu enables you to select a sport type, search for a sport by name, and select a season when the sport is played.

|                               | <<br>Priva        | icy Academic<br>record: Private | Lynch School<br>Biodemographic<br>Private | s: Photo: BC Use             | *MEAS-I<br>Msrmnt,<br>Local addre<br>BC Use | Eval,Stat,Assr <b>firv</b> |           | luate /<br>Title: Private |            | >   |
|-------------------------------|-------------------|---------------------------------|-------------------------------------------|------------------------------|---------------------------------------------|----------------------------|-----------|---------------------------|------------|-----|
| Profile Conta<br>Admission De | egrees External E | Grades and GPA                  | Course History                            | Program Enrollment           | Advising                                    | Comments                   | Documents | Exams                     | Audit Logs |     |
| Sports<br>Sport Type ≑        | Code ≑            | Name 🗘                          | Season 🖨                                  | Admin Org                    | ÷                                           | Date ≑                     | Expirat   | ion Reason ≑              | Action     | + © |
|                               |                   |                                 | N                                         | o Athletic Participant Found | 11                                          |                            |           |                           |            |     |

Click the **Plus** (+) sign next to Actions to display the **Find Sport and Add to Student** Dialog. The dropdown menu provides three selections:

- The Sport Type
- Search for a sport by name
- Select the season when the sport is played

| Find Sport and Add to Student |                             |     |        |
|-------------------------------|-----------------------------|-----|--------|
|                               |                             |     |        |
| Sport Type:                   | NCAA                        | * - |        |
| Sport :                       | BASKETBALL-W                | × - |        |
| Season:                       | 2030-2031 Academic Calendar | × - |        |
|                               |                             |     | Search |
|                               |                             |     |        |
|                               |                             |     |        |
|                               |                             |     | Cancel |

Click the **L** inside the circle to display the **Sport Change History** dialog. The drop-down menu allows you to update the following information:

- The Sport Type
- The Code Name of the sport
- The season when the sport is played
- The administering organization for the sport
- The date when the sport starts
- The reason the student is no longer allowed to participate in this sport

#### Grades & GPA Screen

The **Grades & GPA** screen provides a running history of the student's GPA since the first semester of enrollment at Boston College, continuing up to the current semester.

This screen allows you to view an at-a-glance historical view of the student's courses, credits attempted, program that the student is enrolled in, GPA credits, GPA points, grade points, and GPA.

This is considered sensitive student data and only a subset of users at Boston College are authorized to view this data per FERPA regulations. Users not authorized to view grades and GPA data do have access to course history information for the student via the Course History tab.

The **Cumulative** window lists the following information:

- The student's GPA
- The number of credits attempted
- The number of credits earned
- The student's GPA
- The term that the student was enrolled
- Related course information is listed, which includes the Course Code, Course Title, Course State (for example, Registered), Instructor's Name, and the Assigned Value for the Course (Letter Grade, Pass/Fail, or Audit)

|                        | <                    | Privacy                                |                                                         | Lynch School<br>iodemographics: I<br>rivate | Photo: BC Use Lo     | *MEAS-PHD,<br>Msrmnt,Eval,Stat,Assm<br>cal address: BC Use |                         | Graduate / Evening)<br>Title: Private |                |
|------------------------|----------------------|----------------------------------------|---------------------------------------------------------|---------------------------------------------|----------------------|------------------------------------------------------------|-------------------------|---------------------------------------|----------------|
| Profile Cont           | acts Athletics       | Grades and GF                          | Course History Progr                                    | am Enrollment Advisin                       | g Comments Docume    | nts Exams Au                                               | dit Logs Admiss         | ion Degrees Exte                      | rnal Education |
| ogram: GSEHE           |                      | rogram Type St<br>redential Program Fa | art Term End Term Student Statue<br>II 2018 Spring 2024 |                                             |                      |                                                            |                         |                                       |                |
|                        |                      |                                        |                                                         |                                             |                      |                                                            |                         |                                       |                |
| and All   Collapse All | Show Empty Terms   R | tecalculate Academic Re                | cord                                                    |                                             |                      |                                                            |                         |                                       |                |
| Cumulative             | 1                    |                                        |                                                         |                                             |                      | C Attempted Earned 48.0                                    | GPA<br>Credita<br>1     |                                       | ~              |
|                        |                      |                                        |                                                         |                                             |                      |                                                            |                         |                                       |                |
| erm Name 👙             | Course Code 👙        | Activity Coo                           | le ≑Course Title ≑                                      | State 🕁                                     | Instructor Names 😄   | Credits<br>Attempted                                       | Assigned Grade<br>Scale | Assigned Grade<br>Value Credits Ea    | arned Type 😄 🕇 |
| Fall 2018              | ERME7462             | 01                                     | Assessment and Test Construction                        | Registered                                  | RUSSELL, MICHAEL K   | 3.0                                                        | Letter                  | 3.0                                   | Course         |
| all 2018               | ERME7466             | 01                                     | Program Evaluation I                                    | Registered                                  | GATES, EMILY F       | 3.0                                                        | Letter                  | 3.0                                   | Course         |
| Fall 2018              | ERME7469             | 01                                     | Intermediate Statistics                                 | Registered                                  | WARFIELD, MARJORIE   | 3.0                                                        | Letter                  | 3.0                                   | Course         |
| pring 2019             | ERME7467             | 01                                     | Program Evaluation II                                   | Registered                                  | GATES, EMILY F       | 3.0                                                        | Letter                  | 3.0                                   | Course         |
| pring 2019             | ERME8667             | 01                                     | General Linear Models                                   | Registered                                  | LI,ZHUSHAN           | 3.0                                                        | Letter                  | 3.0                                   | Course         |
| pring 2019             | ERME8669             | 01                                     | Psychometrics I:Classical Test Theory&R                 | sch Models Registered                       | LUDLOW, LARRY H      | 3.0                                                        | Letter                  | 3.0                                   | Course         |
| all 2019               | APSY8851             | 01                                     | Design of Qualitative Research                          | Registered                                  | MCQUILLAN, PATRICK J | 3.0                                                        | Letter                  | 3.0                                   | Course         |
| all 2019               | ELHE7103             | 01                                     | Education Law and Public Policy                         | Registered                                  | MUNIZ CASTRO, RAQUEL | 3.0                                                        | Letter                  | 3.0                                   | Course         |
| all 2019               | MESA8864             | 01                                     | Survey Methods in Educational and Socia                 | Research Registered                         | HOOPER, MARTIN J     | 3.0                                                        | Letter                  | 3.0                                   | Course         |
| pring 2020             | MESA7561             | 02                                     | Evaluation and Public Policy                            | Registered                                  | BRAUN, HENRY I       | 3.0                                                        | Letter                  | 3.0                                   | Course         |
| pring 2020             | MESA8668             | 01                                     | Multivariate Statistical Analysis                       | Registered                                  | LI,ZHUSHAN           | 3.0                                                        | Letter                  | 3.0                                   | Course         |
| pring 2020             | MESA8724             | 01                                     | Technology Enhanced Assessment                          | Registered                                  | RUSSELL, MICHAEL K   | 3.0                                                        | Letter                  | 3.0                                   | Course         |
| ummer 2020             | EDUC8810             | 01                                     | Academic Writing for Multiple Audiences                 | Registered                                  | WARGO, JON M         | 3.0                                                        | Letter                  | 3.0                                   | Course         |
| all 2020               | MESA7601             | 01                                     | Introduction to Mathematical Statistics                 | Registered                                  | BRAUN, HENRY I       | 3.0                                                        | Letter                  | 3.0                                   | Course         |
| all 2020               | MESA8862             | 01                                     | Design of Experiments                                   | Registered                                  | O'DWYER,LAURA        | 3.0                                                        | Letter                  | 3.0                                   | Course         |
| all 2020               | MESA9960             | 01                                     | Seminar in Educational Measurement and                  | Research Registered                         | VON DAVIER, MATTHIAS | 3.0                                                        | Letter                  | 3.0                                   | Course         |
| pring 2021             | MESA8670             | 01                                     | Psychometrics II: Item Response Theory                  | Registered                                  | LI,ZHUSHAN           | 3.0                                                        | Letter                  |                                       | Course         |
| Spring 2021            | MESA8861             | 01                                     | Multilevel Regression Models                            | Registered                                  | O'DIVYER,LAURA       | 3.0                                                        | Letter                  |                                       | Course         |

Grades and GPA information for individual semesters is displayed in separate windows under the Cumulative window, with the most recent semester listed first.

| 2021 SPR                                                                           |                                  | School                      | Level       | Degree                                                      | Major(s)                                                                        | Varations(s)      | Grad Term                                           | Status                                                | ( : A1             | redits Credits<br>ttempted Earned<br>4.0 48.0                                                                                         | GPA<br>Credits GradePts                                                                         |                                                                                      |                                                                                                    |                  |   |
|------------------------------------------------------------------------------------|----------------------------------|-----------------------------|-------------|-------------------------------------------------------------|---------------------------------------------------------------------------------|-------------------|-----------------------------------------------------|-------------------------------------------------------|--------------------|----------------------------------------------------------------------------------------------------|-------------------------------------------------------------------------------------------------|--------------------------------------------------------------------------------------|----------------------------------------------------------------------------------------------------|------------------|---|
| 01-01-2021 - 05                                                                    | 5-10-2021                        | GSEHD                       | GRAD        | MA, PHD                                                     | MEA S-PHD                                                                       | GSOE016           | Spring 2024                                         | Graduate / Evening                                    | T G                | redits Credits<br>ttempted Earned                                                                                                    | GPA<br>Credits GradePts                                                                         | GPA Enrollmer<br>Status<br>Result<br>Full-time                                       | t Class<br>Standing<br>Freshmen                                                                                                    |                  | ` |
|                                                                                    |                                  |                             |             |                                                             |                                                                                 |                   |                                                     |                                                       |                    |                                                                                                    |                                                                                                 |                                                                                      |                                                                                                    |                  |   |
| ferm Name 😄                                                                        | Course Code 👙                    | Ac                          | tivity Code | e Course Title                                              | ÷                                                                               |                   | State 😄                                             | Instructor Names 👙                                    |                    | Credits<br>Attempted                                                                                                    | Assigned Grade<br>Scale                                                                         | Assigned Gr<br>Value                                                                 | ade Credits<br>Earned                                                                                                    | Type $_{\oplus}$ |   |
| Spring 2021                                                                        | MESA8670                         | 01                          |             | Psychometrics                                               | s II: Item Response                                                             | Theory            | Registered                                          | LI,ZHUSHAN                                            |                    | 3.0                                                                                                    | Letter                                                                                          |                                                                                      |                                                                                                    | Course           |   |
| Spring 2021                                                                        | MESA8861                         | 01                          |             | Multilevel Reg                                              | ression Models                                                                  |                   | Registered                                          | O'DWYER,LAURA                                         |                    | 3.0                                                                                                    | Letter                                                                                          |                                                                                      |                                                                                                    | Course           |   |
| 2020FALI                                                                           |                                  | School                      | Level       | Degree                                                      | Major(s)                                                                        | Varations(s)      | Grad Term                                           | Status                                                | ( C A1             | redits Credits<br>ttempted Earned                                                                                                    | GPA<br>Credits GradePts                                                                         | GPA                                                                                  |                                                                                                    |                  |   |
| 09-01-2020 - 12                                                                    | 2-31-2020                        | GSEHD                       | GRAD        | MA, PHD                                                     | MEA S-PHD                                                                       | GSOE016           | Spring 2024                                         | Graduate / Evening                                    | T G                | 8.0 48.0<br>redits Credits<br>ttempted Earned                                                                                         |                                                                                                 | Result                                                                               | Standing                                                                                                    |                  |   |
|                                                                                    |                                  |                             |             |                                                             |                                                                                 |                   |                                                     |                                                       | 9.                 | .0 9.0                                                                                                    |                                                                                                 | Full-tim                                                                             | e Freshmen                                                                                                    |                  |   |
| Ferm Name ≑                                                                        | Course Code ≑                    | Ac                          | tivity Code | e Course Title                                              | ÷                                                                               |                   | State 😄                                             | Instructor Names 😄                                    | -<br>9.            |                                                                                                    | Assigned Grade<br>Scale                                                                         | Full-tim<br>Assigned Gr<br>Value                                                     |                                                                                                    | Type 🌲           |   |
| · · · · ·                                                                          | Course Code 😄<br>MESA7801        | Ac:<br>01                   | -           |                                                             | ≑<br>Mathematical Stati:                                                        | stics             | State ⊕<br>Registered                               | Instructor Names<br>BRAUN, HENRY I                    | 9.                 | Credits d                                                                                                    | Assigned Grade                                                                                  | Assigned Gr                                                                          | ade Credits 😄                                                                                                    | Type ≑<br>Course |   |
| Fall 2020                                                                          |                                  |                             |             |                                                             | Mathematical Stati                                                              | stics             |                                                     | *                                                     | 9.                 | Credits<br>Attempted                                                                                                    | Assigned Grade<br>Scale                                                                         | Assigned Gr                                                                          | ade Credits ⊕<br>Earned                                                                                                    |                  |   |
| Fall 2020<br>Fall 2020                                                             | MESA7601                         | 01                          |             | Introduction to<br>Design of Exp                            | Mathematical Stati                                                              |                   | Registered                                          | BRAUN, HENRY I                                        | 9.                 | Credits<br>Attempted<br>3.0                                                                                                    | Assigned Grade<br>Scale<br>Letter                                                               | Assigned Gr                                                                          | ade Credits<br>Earned                                                                                                    | Course           |   |
| Fall 2020<br>Fall 2020<br>Fall 2020                                                | MESA7801<br>MESA8882<br>MESA9980 | 01                          |             | Introduction to<br>Design of Exp                            | Mathematical Stati                                                              |                   | Registered                                          | BRAUN,HENRY I<br>O'DWYER,LAURA                        | C A                | Credits<br>Attempted<br>3.0<br>3.0<br>3.0<br>redits<br>Credits<br>Credits                                                             | Assigned Grade<br>Scale<br>Letter<br>Letter<br>Letter                                           | Assigned Gr<br>Value                                                                 | ade Credits<br>Earned<br>3.0<br>3.0                                                                                                    | Course           |   |
| Term Name ⊕<br>Fall 2020<br>Fall 2020<br>Fall 2020<br>Pall 2020<br>0€-01-2020 - 08 | MESA7801<br>MESA8882<br>MESA9980 | 01<br>01<br>01              |             | Introduction to<br>Design of Exp<br>Seminar in Ed           | o Mathematical Stati<br>veriments<br>lucational Measuren                        | nent and Research | Registered<br>Registered<br>Registered              | BRAUN,HENRY I<br>O'DWYER,LAURA<br>VON DAVIER,MATTHIAS | C AA<br>33<br>T AA | Credits<br>Attempted<br>3.0<br>3.0<br>3.0<br>redits<br>0.0<br>3.0.<br>credits<br>Credits<br>Credits<br>Credits<br>Credits             | Assigned Grade<br>Scale<br>Letter<br>Letter<br>Letter                                           | Assigned Gr<br>Value                                                                 | ade Credits<br>Earned<br>3.0<br>3.0<br>3.0<br>3.0<br>4<br>5<br>5<br>5<br>1<br>1<br>1<br>1<br>1<br>1<br>1<br>1<br>1<br>1<br>1<br>1<br>1<br>1<br>1<br>1 | Course           |   |
| Fall 2020<br>Fall 2020<br>Fall 2020                                                | MESA7801<br>MESA8882<br>MESA9980 | 01<br>01<br>01<br>School    | Level       | Introduction to<br>Design of Exp<br>Seminar in Ed<br>Degree | Mathematical Stati<br>eriments<br>lucational Measuren<br>Major(s)               | varations(s)      | Registered<br>Registered<br>Registered<br>Grad Term | BRAUN,HENRY I<br>ODWYER,LAURA<br>VON DAVIER,MATTHIAS  |                    | Credits 4<br>Attempted<br>3.0<br>3.0<br>3.0<br>3.0<br>redits Credits<br>Earned<br>0.0<br>3.0<br>0<br>3.0<br>0<br>3.0<br>0<br>0<br>3.0 | Assigned Grade<br>Scale<br>Letter<br>Letter<br>Letter<br>GPA<br>Credits<br>GradePts<br>GradePts | Assigned Gr<br>Value<br>GPA<br>GPA<br>Enrollm<br>Status<br>Result<br>Cuarter<br>time | ade Credits<br>Earned<br>30<br>30<br>30<br>30<br>30<br>ent Class<br>Standing<br>- Freshmen                                                            | Course           |   |
| Fall 2020<br>Fall 2020<br>Fall 2020                                                | MESA7801<br>MESA8882<br>MESA9980 | 01<br>01<br>School<br>GSEHD | Level       | Introduction to<br>Design of Exp<br>Seminar in Ed<br>Degree | Mathematical Stati:<br>eriments<br>lucational Measuren<br>Major(s)<br>MEA S-PHD | varations(s)      | Registered<br>Registered<br>Registered<br>Grad Term | BRAUN,HENRY I<br>ODWYER,LAURA<br>VON DAVIER,MATTHIAS  | C AA<br>33<br>T AA | Credits 4<br>Attempted<br>3.0<br>3.0<br>3.0<br>3.0<br>redits Credits<br>Earned<br>0.0<br>3.0<br>0<br>3.0<br>0<br>3.0<br>0<br>0<br>3.0 | Assigned Grade<br>Scale<br>Letter<br>Letter<br>Letter<br>GPA<br>GradePts<br>GPA                 | Assigned Gr<br>Value<br>GPA<br>GPA<br>Enrollm<br>GPA<br>Status<br>Result             | ade Credits<br>Earned<br>30<br>30<br>30<br>30<br>30<br>ent Class<br>Standing<br>- Freshmen                                                            | Course           |   |

#### **Course History Screen**

The **Course History** screen provides a comprehensive, at-a-glance view of all the courses that a student has taken since enrolling at Boston College.

The student's course history is listed for each term of their enrollment and includes:

- The program in which the student is enrolled
- The Course Title and Course Code
- The Term when the course was taken
- The State of the course (for example, Registered)
- The names of the instructors who taught the course
- The number of course credits attempted.

|                         | <                                    |                                    | Lynch School                                             |                   | *MEAS-PHD, Sprin<br>Msrmnt,Eval,Stat,Assr <b>Erv</b> en | g 2024 (Graduate /<br>ing) | >          |
|-------------------------|--------------------------------------|------------------------------------|----------------------------------------------------------|-------------------|---------------------------------------------------------|----------------------------|------------|
|                         | Pi                                   | rivacy Academic<br>record: Private | Biodemographics:<br>Private                              | Photo: BC Use     | Local address: Total: BC<br>BC Use                      | CUse Title: Private        |            |
| Profile Co<br>Admission | ontacts Athletics<br>Degrees Externa | Grades and GPA<br>al Education     | Course History Pro                                       | gram Enrollment   | Advising Comments                                       | Documents Exams            | Audit Logs |
| Program: GSE            |                                      |                                    | m End Term Student Status<br>8 Spring 2024 Graduate / Ev |                   |                                                         |                            |            |
| Term Name 😄             | Course Code 💠                        | Activity Code Course T             | tle 👙                                                    | State 💠           | Instructor Names 👙                                      | Credits<br>Attempted Type  | ÷          |
| Fall 2018               | ERME7462                             | 01 Assessme                        | nt and Test Construction                                 | Registered        | RUSSELL, MICHAEL K                                      | 3.0 Cou                    | rse        |
| Fall 2018               | ERME7466                             | 01 Program B                       | valuation I                                              | Registered        | GATES, EMILY F                                          | 3.0 Cou                    | rse        |
| Fall 2018               | ERME7469                             | 01 Intermedia                      | te Statistics                                            | Registered        | WARFIELD, MARJORIE                                      | 3.0 Cou                    | rse        |
| Spring 2019             | ERME7467                             | 01 Program B                       | valuation II                                             | Registered        | GATES, EMILY F                                          | 3.0 Cou                    | rse        |
| Spring 2019             | ERME8667                             | 01 General L                       | near Models                                              | Registered        | LI,ZHUSHAN                                              | 3.0 Cou                    | rse        |
| Spring 2019             | ERME8669                             | 01 Psychome                        | trics I:Classical Test Theory&Rasch I                    | Models Registered | LUDLOW,LARRY H                                          | 3.0 Cou                    | rse        |
| Fall 2019               | APSY8851                             | 01 Design of                       | Qualitative Research                                     | Registered        | MCQUILLAN, PATRICK J                                    | 3.0 Cou                    | rse        |
| Fall 2019               | ELHE7103                             | 01 Education                       | Law and Public Policy                                    | Registered        | MUNIZ CASTRO, RAQUEL                                    | 3.0 Cou                    | rse        |
| Fall 2019               | MESA8864                             | 01 Survey M                        | thods in Educational and Social Res                      | earch Registered  | HOOPER, MARTIN J                                        | 3.0 Cou                    | rse        |
| Spring 2020             | MESA7561                             | 02 Evaluation                      | and Public Policy                                        | Registered        | BRAUN, HENRY I                                          | 3.0 Cou                    | rse        |
| Spring 2020             | MESA8668                             | 01 Multivaria                      | e Statistical Analysis                                   | Registered        | LI,ZHUSHAN                                              | 3.0 Cou                    | rse        |
| Spring 2020             | MESA8724                             | 01 Technolog                       | y Enhanced Assessment                                    | Registered        | RUSSELL, MICHAEL K                                      | 3.0 Cou                    | rse        |

## Program Enrollment Screen

The **Program Enrollment** screen allows you to:

- View the student's current active programs
- Submit an Add/Drop/Change Request
- Manage Student Separations
- View a student's Enrollment Request History

Note that you may not be authorized to perform some tasks within the Program Enrollment module.

| <                                                         |                                     | Lynch School                |                          | *MEAS-PHD, Spr<br>Msrmnt,Eval,Stat,Assr | ring 2024 (Graduate /                          |                       |
|-----------------------------------------------------------|-------------------------------------|-----------------------------|--------------------------|-----------------------------------------|------------------------------------------------|-----------------------|
|                                                           | Privacy Academic<br>record: Private | Biodemographics:<br>Private | Photo: BC Use            |                                         | BC Use Title: Privat                           | e                     |
| rofile Contacts Athletics<br>dmission Degrees Exter       | Grades and GPA                      | Course History              | ogram Enrollment         | Advising Comments                       | Documents Exams                                | s Audit Logs          |
|                                                           |                                     |                             |                          |                                         |                                                | Request to Modify Pro |
|                                                           |                                     |                             |                          |                                         |                                                |                       |
| Active Programs                                           |                                     |                             |                          |                                         |                                                |                       |
| -                                                         |                                     |                             |                          |                                         |                                                |                       |
| Active Programs                                           |                                     |                             |                          |                                         |                                                |                       |
| -                                                         | Туре                                | State                       | Term                     | Expected Graduation 1                   | Term Indicator                                 | Action                |
| Show Active Only                                          |                                     | <b>State</b><br>Enrolled    | <b>Term</b><br>Fall 2018 | Expected Graduation 1<br>Spring 2024    | Term Indicator                                 | Action<br>Action • *  |
| Show Active Only<br>Name<br>Boston College (Contract Year |                                     |                             |                          | · ·                                     | Term Indicator<br>9c8324e0-82bc-<br>452e-8a6c- | Action - *            |

Detailed information about Program Enrollment is explained in the following documentation and videos:

- EagleApps Program Enrollment Tutorial Videos
- EagleApps Program Enrollment Guide

**NOTE:** Use your BC login credentials to log into the site.

#### Advising Screen

The Advising screen displays the following information about the student's academic advisor:

- The Advisor's name
- The Advisor's academic department
- The Advisor's email address
- The Advisor's physical address
- The term that the student is assigned to this particular advisor

**NOTE:** Advisor assignments will be managed in EAB Navigate. At this time no updates can be made to advisor assignments in EagleApps.

| <                                            |            |                                   | Lynch School                |               | *MEAS-PHD,<br>Msrmnt,Eval,Sta | Spring 2024 (G<br>t,AsEwnening) | raduate /      |       | > |
|----------------------------------------------|------------|-----------------------------------|-----------------------------|---------------|-------------------------------|---------------------------------|----------------|-------|---|
|                                              | Privacy    | Academic<br>record: Private       | Biodemographics:<br>Private | Photo: BC Use | Local address:<br>BC Use      | Total: BC Use                   | Title: Private |       |   |
| Profile Contacts Ath<br>Audit Logs Admission | lletics    | Grades and GPA<br>s External Educ | Course History              | Program Enrol | ment Advising                 | Comments                        | Documents      | Exams |   |
| Advisor Name                                 | Advisor De | partment                          | Ad                          | visor Email   | Ter<br>202                    | rm<br>21-2022 Academic Calend   | lar            |       |   |
|                                              |            |                                   |                             |               |                               |                                 |                |       |   |

#### **Comments Screen**

The **Comments** screen allows you to perform the following functions:

- Search for a specific comment by the commenter's name, comment type, date when the comment was written, or the comment's text.
- Edit the following fields by selecting the **Pencil** icon:
  - The Commenter who wrote the comments
  - The Comment Type, such as a general comment or a term note
  - The date when the comment was written
  - The text of the comment
- Create a new comment

**NOTE:** Comments are viewable by users with Academic Record Access and are subject to FERPA regulations.

| <                                                |                                            | Lynch School                  |                    | EAS-PHD,<br>mnt,Eval,Stat,As | Spring 2024 (Grad<br>Swening) | uate /          | >              |
|--------------------------------------------------|--------------------------------------------|-------------------------------|--------------------|------------------------------|-------------------------------|-----------------|----------------|
|                                                  | Privacy Academic<br>record: Private        | Biodemographics: P<br>Private |                    | address: Tot                 |                               | tle: Private    |                |
| Profile Contacts Athleti<br>Audit Logs Admission | ics Grades and GPA<br>Degrees External Edu | Course History cation         | Program Enrollment | Advising                     | Comments                      | Documents       | Exams          |
| Comments                                         |                                            |                               |                    |                              |                               | Show E          | Effective Only |
| Create New Comment                               |                                            |                               |                    |                              |                               |                 |                |
| Commenter 🜩                                      | Comment Type 😄                             | Date ≑                        |                    | Text ≑                       |                               | Action <b>T</b> | *              |
|                                                  |                                            | No Con                        | mment Found!       |                              |                               |                 |                |

#### To create a new comment:

- 1. Click the **Create New Comment** button.
- 2. In the **Select Type for Comment** dialog, select a **Comment Type** from the drop-down menu, then click **Continue**.

| Select Type for Comment |                                                                                                    |
|-------------------------|----------------------------------------------------------------------------------------------------|
|                         |                                                                                                    |
| Туре:                   | General Comment 🗸                                                                                                    |
|                         | Select Type<br>Term Note<br>Administrative Comment                                                                                                    |
|                         | General Comment<br>Student-based Comments<br>Student General Disciplinary Comment - Private<br>Student General Disciplinary Comment - Public<br>Student Term Disciplinary Comment - Private<br>Student Term Disciplinary Comment - Public |

- 3. Enter your text in the **Text Description** field, or copy and paste text from a Word document here.
- 4. (Optional) Select the **Show Toolbar** check box to open the format editor.
- 5. Click **Save** to save your comment.

| Add Comment   |                 |
|---------------|-----------------|
| Туре:         | General Comment |
| Text :        | Show Toolbar    |
| Auto-expire : |                 |

#### **Documents Screen**

The **Documents** screen allows you to view documents in Etrieve by clicking the **View Etrieve Documents** link to display a list of documents.

Save Cancel

**Note:** Use your BC credentials to log into Etrieve.

You can also upload documents into Etrieve.

- 1. Browse to find the document(s) you want to upload,
- 2. Drag and drop the document(s) into the **Browse** window.
- 3. Click **Upload All** to upload your document(s) into Etrieve.

| <                                              |                               | Lynch School                       |                             | EAS-PHD,<br>rmnt,Eval,Stat | Spring 2024 (G<br>t,AsEwrening) | Graduate /     | >           |
|------------------------------------------------|-------------------------------|------------------------------------|-----------------------------|----------------------------|---------------------------------|----------------|-------------|
|                                                | Privacy Academic<br>record: P |                                    | Photo: BC Use Local<br>BC U |                            | Total: BC Use                   | Title: Private |             |
| Profile Contacts Athle<br>Audit Logs Admission |                               | d GPA Course History               | Program Enrollment          | Advising                   | Comments                        | Documents      | Exams       |
| Show Effective Only                            |                               |                                    |                             |                            |                                 | View Etrieve D | Documents   |
|                                                |                               | Drop here<br>or Click to Browse Fi | iles                        |                            |                                 | €Upload        | i All       |
| Document Type ⇔ Typ                            | pe ≑                          | Name ≑                             | Description ≑               | State ≑                    | : V                             | /alid Date ≑   | Action<br>T |
|                                                |                               | NO DOCU                            | ment Relation Found!        |                            |                                 |                |             |

### Exams Screen

The **Exams** screen allows you to view and update existing university or non-university exams.

|             | <                  |           |                             | Lynch School                |                  | MEAS-PHD,<br>/Isrmnt,Eval,Sta | Spring 2024 (C<br>t,As <b>Evre</b> ning) | Graduate /           |        |
|-------------|--------------------|-----------|-----------------------------|-----------------------------|------------------|-------------------------------|------------------------------------------|----------------------|--------|
|             |                    | Privacy   | Academic<br>record: Private | Biodemographics:<br>Private |                  | al address:<br>Use            | Total: BC Use                            | Title: Private       |        |
| Profile C   | Contacts Athl      | etics (   | Grades and GPA              | Course History              | Program Enrollme | nt Advising                   | Comments                                 | Documents            | Exams  |
| Audit Logs  | Admission          | Degrees   | External Edu                | cation                      |                  |                               |                                          |                      |        |
| Add New Ex  | kam                |           |                             |                             |                  |                               |                                          |                      |        |
| Name ¢      | Result             | Scale Key | Result Value                | Type 😄                      | State 🜩          | Date 😄                        | Term                                     | ÷ A                  | ction  |
| C7 for null | Univers<br>Adminis |           | Ρ                           | Student Exam<br>Record Type | Active           |                               | 2019-2<br>Acade                          | 2020<br>mic Calendar | Action |

You can also create a new exam by following the instructions below:

#### To create a new exam:

- 1. Click Add New Exam.
- 2. In the Exam Catalog drop-down menu, select one of the following options:
  - University Exams
  - Standardized Exams (typically done by a third party)
- 3. Click Create New.
- 4. From the Exam Catalog drop-down menu, select either University Exams or Standardized.
- 5. Search for an exam by name from the drop-down menu.
- 6. Use the calendar to select a date when the exam will be taken.
- 7. Select an academic year when the exam will be taken.
- 8. Select a state (such as Massachusetts) where the exam will be taken.
- 9. Click **Save** to the exam.

Click **Cancel** to return to the previous screen. A Cancel Confirmation message will display.

| Create Combined Exam Taker Result |                     |           |     |
|-----------------------------------|---------------------|-----------|-----|
| Exam :                            | Search Exam by Name | •         |     |
| Туре:                             | Exam Taker Type     |           |     |
| Date:                             | MM-dd-yyyy HH:mm:ss | <b></b>   |     |
| Academic Year:                    | Search Atp by Name  | •         |     |
| State:                            | Active              | × -       |     |
|                                   |                     | Save Cano | el: |
|                                   |                     |           |     |

#### Audit Logs Screen

The Audit Logs screen allows you to view various types of audit logs for a specific student.

# To view audit logs for the current term, the current academic year, all log entries, and academic record access log entries:

- 1. Select the radio button next to the audit log category that you want to view.
- 2. Click the **Get Log Entries** button to view the log entries that you selected.

#### To view audit log entries for a custom date range:

- 1. Use the calendar to select a date range.
- 2. Click the **Get Log Entries** button to view the log entries that you selected. Your selected log entries include the following information:
  - User The person that made the audit log request.
  - Type of audit log request (for example, Informational).
  - Entry Lists the name of the person who requested information about the student.
  - Timestamp Provides the date and time that the audit log request was made.
  - State Lists if the audit log request was made in writing.

Click the **Action** drop-down menu or the down arrows to view details about a specific audit log entry.

Click the **Get Log Entries** button to download an Excel spreadsheet version of audit log entries to your computer.

| <                      |                                         | Lynch School                    |                            | 1EAS-PHD,<br>srmnt,Eval,Stat | Spring 2024 ((<br>,AsEvrening) | Graduate /     | >     |
|------------------------|-----------------------------------------|---------------------------------|----------------------------|------------------------------|--------------------------------|----------------|-------|
|                        | Privacy Academic<br>record: Priva       | Biodemographics:<br>ate Private | Photo: BC Use Loca<br>BC U |                              | Total: BC Use                  | Title: Private |       |
| Profile Contacts Athle | etics Grades and C                      | GPA Course History              | Program Enrollment         | Advising                     | Comments                       | Documents      | Exams |
| Audit Logs Admission   | Degrees Externa                         | I Education                     |                            |                              |                                |                |       |
| Audit Log              |                                         |                                 |                            |                              |                                |                |       |
| (                      | <ul> <li>Get Log Entries Fo</li> </ul>  | r this Term                     |                            |                              |                                |                |       |
| (                      | <ul> <li>Get Log Entries For</li> </ul> | r this Academic Year            |                            |                              |                                |                |       |
| (                      | <ul> <li>Get Log Entries For</li> </ul> | r Custom Date Range             |                            |                              |                                |                |       |
| (                      | <ul> <li>Get All Log Entries</li> </ul> |                                 |                            |                              |                                |                |       |
| (                      | O Get Academic Rec                      | ord Access Log Entries          |                            |                              |                                |                |       |
|                        |                                         | G                               | iet Log Entries            |                              |                                |                |       |

#### Admission Screen

The **Admission** screen displays student admissions information that is imported from Boston College's Admissions system.

Student admission information includes:

- Admit Term: The time period when the student applied.
- **Program**: The program to which the student applied.
- **State**: The current state of the student's application.
- **Date**: The date that the student applied.
- Is Admitted: Indicates whether or not the student is admitted.
- Is Deposited: Indicates whether or not the student's deposit is paid.
- **Deferred To**: Indicates the term to which the applicant deferred.

|   |                      |                    | <                    |      | -                           | Morrissey (       | College, Arts & | Sciences      | *Pi       | olitical Scien |            | ing 2024<br>idergraduate) |                           |            | > |
|---|----------------------|--------------------|----------------------|------|-----------------------------|-------------------|-----------------|---------------|-----------|----------------|------------|---------------------------|---------------------------|------------|---|
|   |                      |                    |                      |      | Academic<br>record: Private | Total: BC Us<br>e | e Title         | : Private     | Photo     | : Private      |            | nographics:               | Local address:<br>Private |            |   |
| ( | Profile<br>Admission | Contacts<br>Degree | Athletics<br>s Exter | Grad | es and GPA<br>tion          | Course History    | Program         | Enrollmen     | t Advis   | ing Cor        | mments     | Documents                 | s Exams                   | Audit Logs | 5 |
| A | Admission            |                    |                      |      |                             |                   |                 |               |           |                |            |                           |                           |            |   |
|   | Export/Do            | wnload List        |                      |      |                             |                   |                 |               |           |                |            |                           |                           |            |   |
|   | Admit Ter            | rm ⊯≑ Pr           | ogram ଢ≑             | Stat | 9 (2 ¢                      | Date ⊯≑           | Is Admitted     | ⊯≑ ls[        | Deposited | ⊯≑ Deferr      | red To 🖙 🕯 | Do                        | cuments                   | Action     | · |
|   |                      |                    |                      |      |                             | N                 | o Admission A   | pplications F | Found!    |                |            |                           |                           |            |   |

#### Degrees Screen

The **Degrees** screen allows you to view the following information about a student:

- Student's degree
- School the student attended and the school's concentration
- Student's major and minor disciplines
- Honors awarded (if any)
- Endorsements (if any)
- Term when the student's degree was awarded.

|                         | <                    | Privacy | Academic<br>record: Pri |                                       | Photo: BC Use        | *MEAS-PHD,<br>Msrmnt,Eval,Sta<br>Local address:<br>BC Use | Spring 2024 (G<br>at,As <b>Evre</b> ning)<br>Total: BC Use | raduate /<br>Title: Private |       | 3 |
|-------------------------|----------------------|---------|-------------------------|---------------------------------------|----------------------|-----------------------------------------------------------|------------------------------------------------------------|-----------------------------|-------|---|
| Profile C<br>Audit Logs | contacts<br>Admissio |         | Grades and              |                                       | Program Enrol        |                                                           | g Comments                                                 | Documents                   | Exams |   |
| Degree                  | School               | School  | -                       | Major<br>Iajor / DisciplineConcentrat | tions Minors         | Honors                                                    | Endorsements                                               | Term Awarded                |       |   |
|                         |                      |         |                         | No Student                            | Credential Record Fo | ound!                                                     |                                                            |                             |       |   |

#### External Education Screen

The Student Info External Education screen displays information about courses taken at colleges or universities other than Boston College.

|                      | <        | Privacy | Academic<br>record: Private | Lynch School<br>Biodemographics:<br>Private |                      | *MEAS-PHD,<br>Msrmnt,Eval,Sta<br>Local address:<br>BC Use | Spring 2024 (C<br>at,As <b>Evre</b> ning)<br>Total: BC Use | Graduate /<br>Title: Private | :     |
|----------------------|----------|---------|-----------------------------|---------------------------------------------|----------------------|-----------------------------------------------------------|------------------------------------------------------------|------------------------------|-------|
| Profile<br>Audit Log |          |         | Grades and GPA              | Course History                              | Program Enrollr      | nent Advisin                                              | g Comments                                                 | Documents                    | Exams |
| External E           | ducation |         |                             |                                             |                      |                                                           |                                                            |                              |       |
|                      |          |         |                             | No Course                                   | e Articulation Found | !                                                         |                                                            |                              |       |